# **Оглавление**

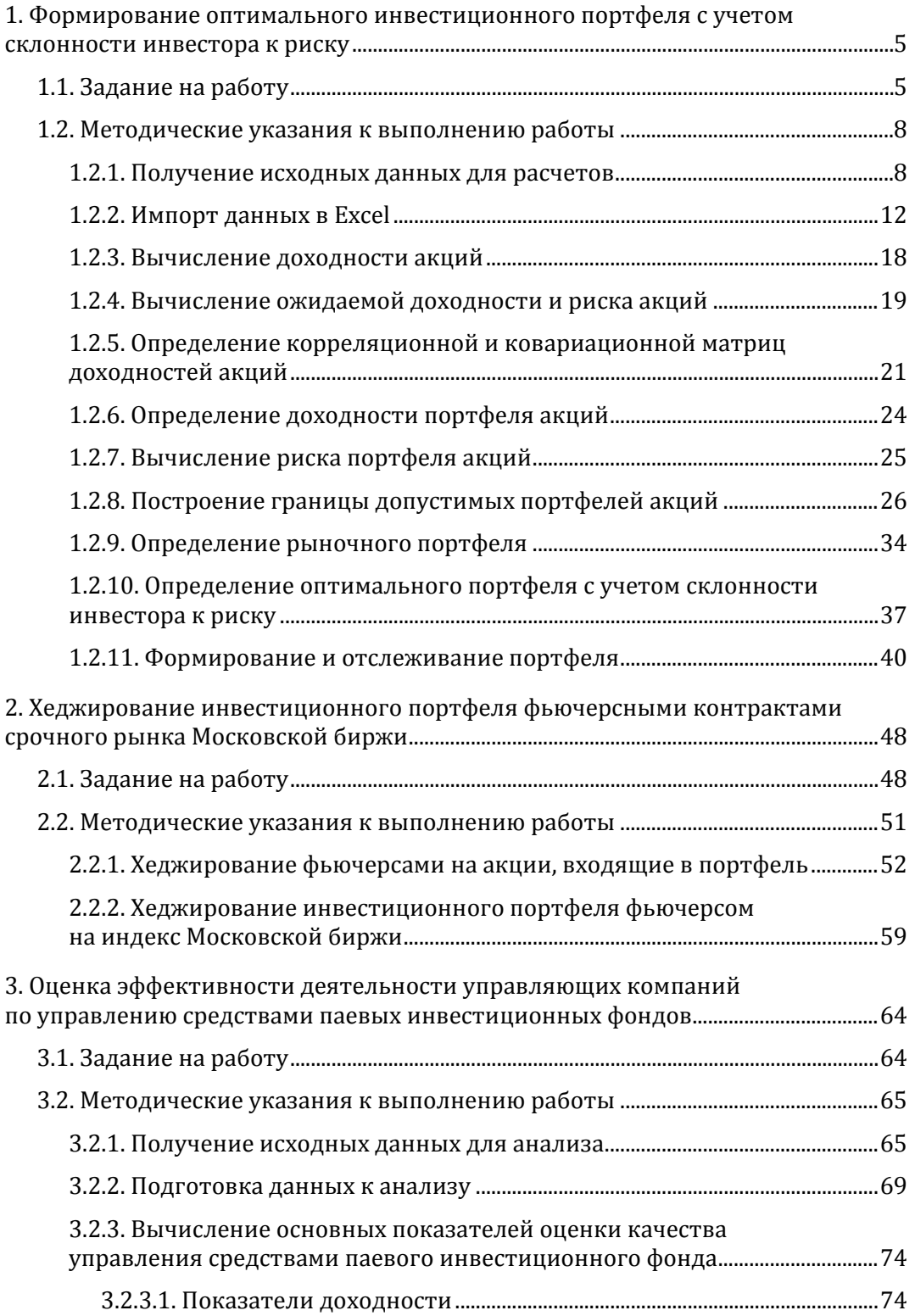

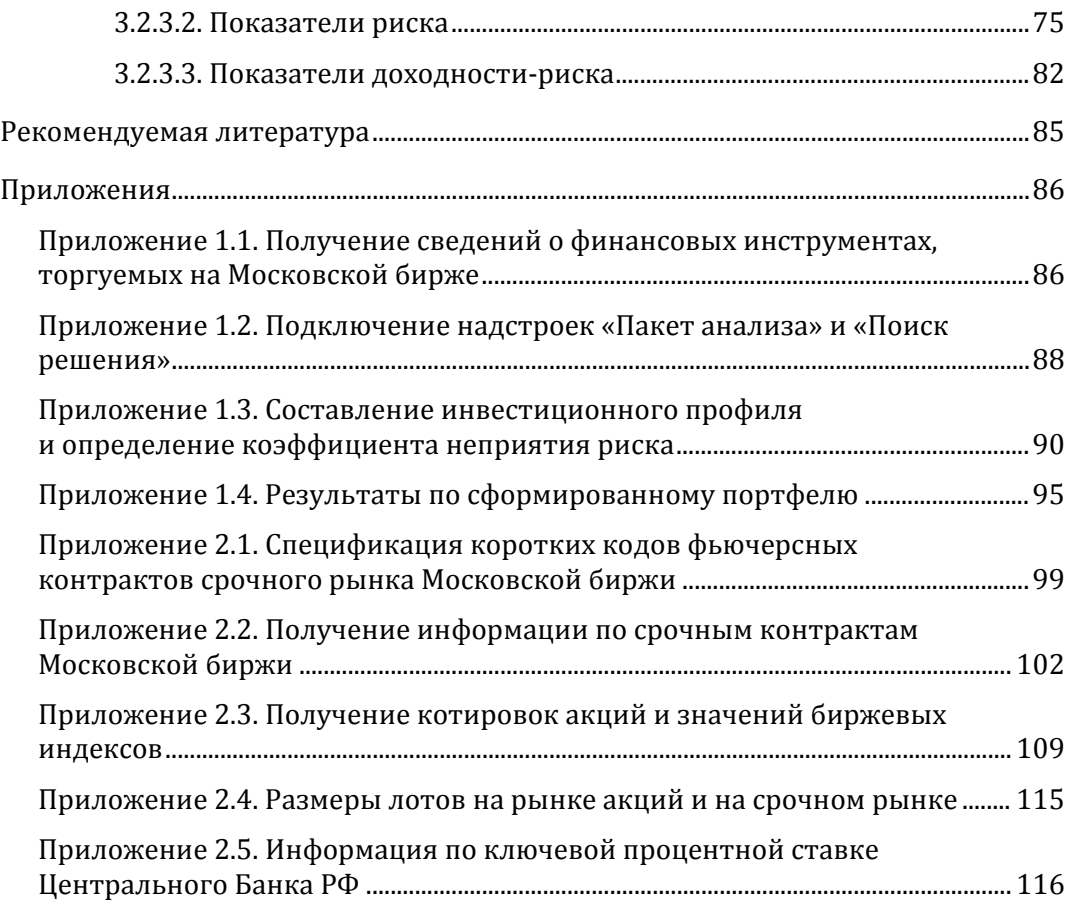

## <span id="page-2-0"></span>**1. Формирование оптимального инвестиционного портфеля с учетом склонности инвестора к риску**

## **1.1. Задание на работу**

<span id="page-2-1"></span>Необходимо сформировать оптимальный портфель, состоящий из рисковых активов (высоколиквидные акции российских эмитентов, относимые к так называемым «голубым фишкам») и безрискового актива (например, банковский депозит, облигации надежных эмитентов) с учетом склонности инвестора к риску. Объем инвестирования 1 000 000 руб. Короткие продажи разрешены (так как рассматриваемые акции относятся к высоколиквидным).

Название эмитентов для включения в рисковую часть инвестиционного портфеля выбирается в соответствии с номером варианта по *табл. 1.1*. Там же указан показатель непринятия риска для инвестора. Информация по размеру биржевого лота (количеству акций в одном лоте) представлена в *табл. 1.2*. (Более полные сведения о финансовых инструментах можно получить на сайте Московской биржи (см. *прил. 1.1*).) Номер варианта соответствует порядковому номеру студента в журнале.

Доходность безрискового актива для всех вариантов — 5 % годовых.

*Таблица 1.1* 

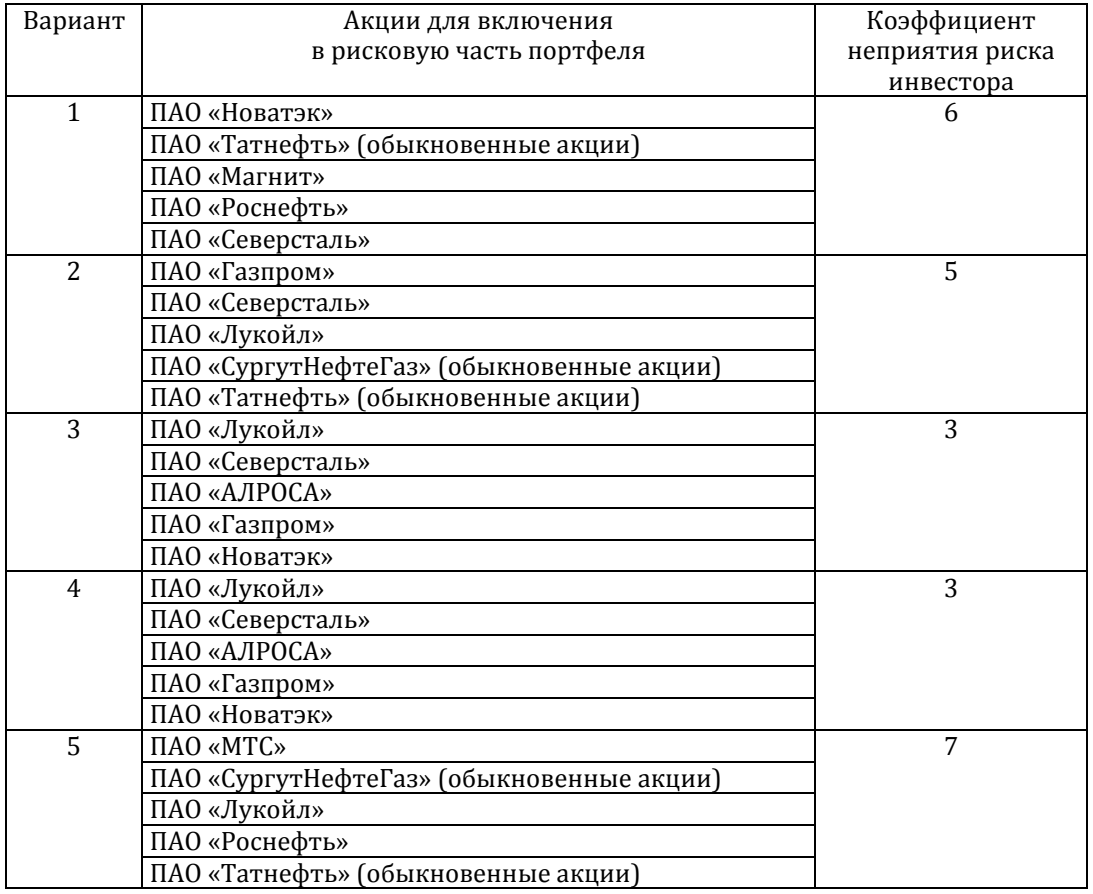

**Исходные данные для формирования инвестиционного портфеля**

*Продолжение табл. 1.1*

| Вариант | Акции для включения                          | Коэффициент     |
|---------|----------------------------------------------|-----------------|
|         | в рисковую часть портфеля                    | неприятия риска |
|         |                                              | инвестора       |
| 6       | ПАО «Новатэк»                                | 4               |
|         | ПАО «Сбербанк» (обыкновенные акции)          |                 |
|         | ПАО «Новолипецкий металлургический комбинат» |                 |
|         | ПАО «Татнефть» (обыкновенные акции)          |                 |
|         | ПАО «Магнит»                                 |                 |
| 7       | ПАО «СургутНефтеГаз» (обыкновенные акции)    | 3               |
|         | ПАО «Газпром»                                |                 |
|         | ПАО «МТС»                                    |                 |
|         | ПАО ГМК «Норильский никель»                  |                 |
|         | ПАО «Магнит»                                 |                 |
| 8       | ПАО «Новолипецкий металлургический комбинат» | 10              |
|         | ПАО «Магнит»                                 |                 |
|         | ПАО «Роснефть»                               |                 |
|         | ПАО «АЛРОСА»                                 |                 |
|         | ПАО «Лукойл»                                 |                 |
| 9       | ПАО ГМК «Норильский никель»                  | 6               |
|         | ПАО «Новатэк»                                |                 |
|         | ПАО «Сбербанк» (обыкновенные акции)          |                 |
|         | ПАО «Газпром»                                |                 |
|         | ПАО «Лукойл»                                 |                 |
| 10      | ПАО «Северсталь»                             | 5               |
|         | ПАО «Новолипецкий металлургический комбинат» |                 |
|         | ПАО ГМК «Норильский никель»                  |                 |
|         | ПАО «АЛРОСА»                                 |                 |
|         | ПАО «СургутНефтеГаз» (обыкновенные акции)    |                 |
| 11      | ПАО «Сбербанк» (обыкновенные акции)          | 3               |
|         | ПАО ГМК «Норильский никель»                  |                 |
|         | ПАО «СургутНефтеГаз» (обыкновенные акции)    |                 |
|         | ПАО «Роснефть»                               |                 |
|         | ПАО «МТС»                                    |                 |
| 12      | ПАО «Магнит»                                 | 3               |
|         | ПАО «СургутНефтеГаз» (обыкновенные акции)    |                 |
|         | ПАО «Лукойл»                                 |                 |
|         | ПАО «Газпром»                                |                 |
|         | ПАО «Роснефть»                               |                 |
| 13      | ПАО «Лукойл»                                 | 10              |
|         | ПАО «Северсталь»                             |                 |
|         | ПАО «Магнит»                                 |                 |
|         | ПАО ГМК «Норильский никель»                  |                 |
|         | ПАО «Сбербанк» (обыкновенные акции)          |                 |
| 14      | ПАО «Сбербанк» (обыкновенные акции)          | 5               |
|         | ПАО ГМК «Норильский никель»                  |                 |
|         | ПАО «Роснефть»                               |                 |
|         | ПАО «СургутНефтеГаз» (обыкновенные акции)    |                 |
|         | ПАО «АЛРОСА»                                 |                 |

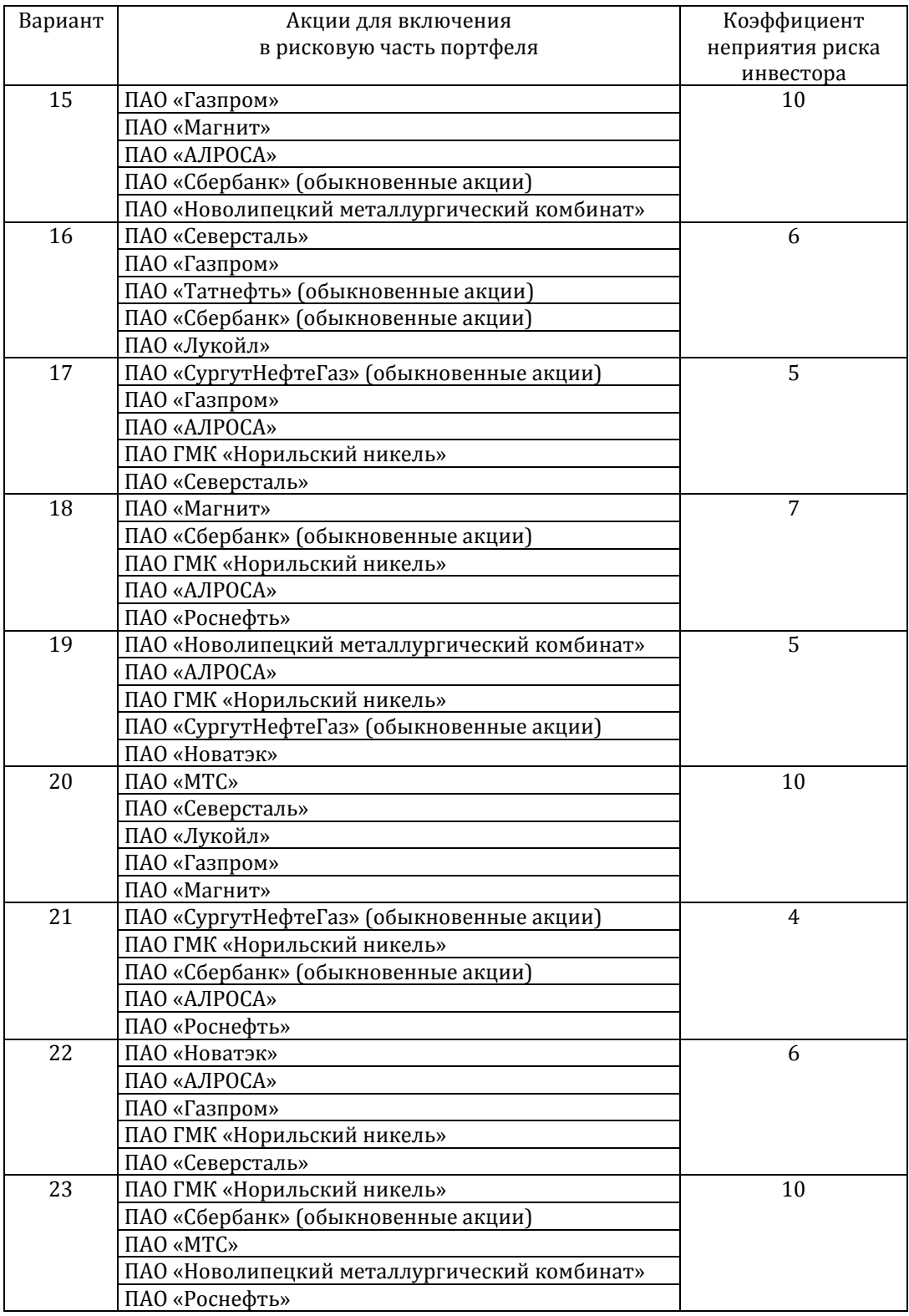

#### *Окончание табл. 1.1*

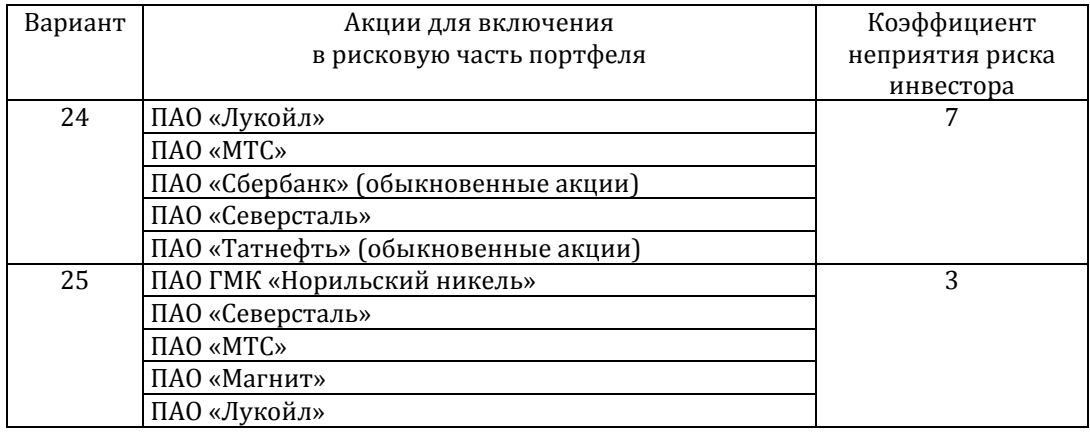

#### *Таблица 1.2*

## **Количество акций в одном биржевом лоте**

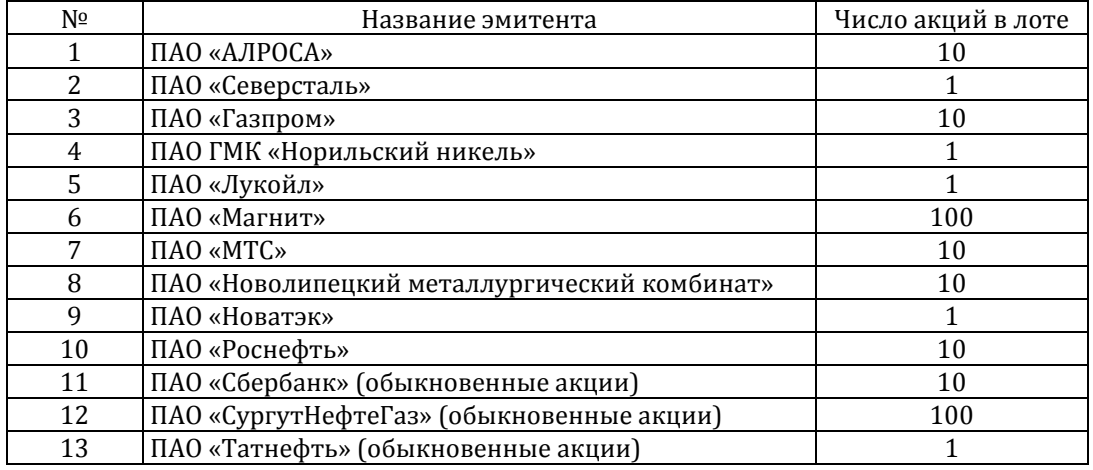

## **1.2. Методические указания к выполнению работы**

<span id="page-5-0"></span>Рассмотрим процесс выполнения работы на примере следующих данных.

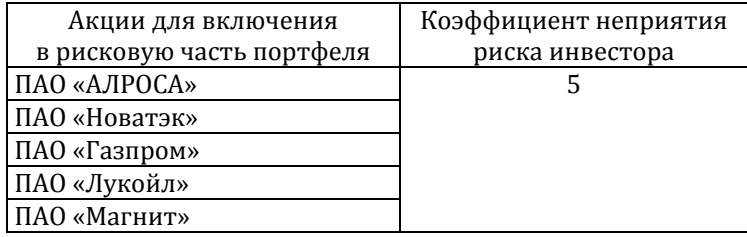

## **1.2.1. Получение исходных данных для расчетов**

<span id="page-5-1"></span>Исходные данные для проведения расчетов могут быть получены из разных источников, например, с сайта финансового холдинга «Финам» (https://www.finam.ru/) или с сайта информационного агентства «МФДинфоцентр» (https://mfd.ru/). Рассмотрим оба варианта.

## Получим значения котировок с сайта информационного агентства «МФДинфоцентр» (*рис. 1.1*).

| Курс доллара 71.2379 Курс евро 80.4062 Мобильная версия |                                              | $18+$                                                                          |                                                       |                                                                                           |                                     |                                                         |  |                |                            | Вход на сайт Забыли пароль? Регистрация |                               |
|---------------------------------------------------------|----------------------------------------------|--------------------------------------------------------------------------------|-------------------------------------------------------|-------------------------------------------------------------------------------------------|-------------------------------------|---------------------------------------------------------|--|----------------|----------------------------|-----------------------------------------|-------------------------------|
| <b>MFD,RU</b>                                           | Главная                                      | Продукты и услуги Новости Аналитика Котировки Сигналы Форум Блоги Онас         |                                                       |                                                                                           |                                     |                                                         |  |                |                            |                                         |                               |
| Реклама на сайте                                        | Темы дня                                     |                                                                                | Курсы валют                                           |                                                                                           |                                     |                                                         |  |                |                            |                                         |                               |
| Календарь<br>макростатистики                            |                                              | Сбербанк запускает новую систему платежных сервисов SberPay                    |                                                       | Медведев: РФ на фоне COVID смогла поддержать целые отрасли благодаря накопленным резервам |                                     |                                                         |  |                | USD. \$                    | с 10 июля<br>70,8800                    | с 9 июля<br>71.2379           |
| Новости                                                 | Мировые индексы                              |                                                                                |                                                       | Финансовые новости                                                                        |                                     |                                                         |  |                |                            | $-0.3579$<br>с 10 июля                  | $-0.934$<br>с 9 июля          |
| Аналитика<br>Котировки акций                            |                                              | МосБиржа DJ FTSE Nikkei Фьючерсы Все                                           | 2 8 0 4                                               | 14:04                                                                                     | союзном договоре                    | Песков о якобы объединении РФ и Белоруссии: в           |  |                | EUR, $\epsilon$            | 80.4134                                 | 80.4062<br>$-1.0614$          |
| Котировки валюты                                        |                                              |                                                                                | 2 802                                                 | 13:29                                                                                     | экономического спала России         | ОЭСР в июне увидела перспективу замедления              |  |                | $+0.0072$<br>Курс биткоина |                                         |                               |
| <b>Экспорт в MetaStock</b><br><b>Форум</b>              |                                              |                                                                                | 2 800<br>2798                                         | 13:08                                                                                     | объединении стран: эта              | Песков о якобы разговоре Путина и Лукашенко об          |  |                | $+ XBT$                    |                                         | 9 379.9 - 52.2 (-0.55%) 14:25 |
|                                                         |                                              |                                                                                | 2796                                                  | 13:00                                                                                     | МИНИСТЕРСТВО ДОКАЗАЛО               | ПЕСКОВ ОБ ИДЕЕ РАЗДЕЛИТЬ МИНПРОМТОРГ:                   |  |                |                            | mfd ru                                  |                               |
| Поиск котировок:                                        | 13:21<br>12:41<br>13:01<br>• Индекс МосБиржи | 13:41<br>14:01<br>2 798.91 -16.92 (-0.60%)                                     | 2794<br>14:21<br>14:40                                | 12:32                                                                                     | к концу года -                      | Товарооборот с Индонезией может восстановиться          |  |                |                            | <b>В</b> Нравится Страница              |                               |
|                                                         | Настроение рынка, комментарии                |                                                                                |                                                       |                                                                                           | Популярные темы форума              |                                                         |  |                | понравилось.               | Станьте первым из друзей, кому это      |                               |
| Например: Газпром                                       |                                              |                                                                                | Сколько будет стоить<br>14:38<br>1 517 678 сообщений  |                                                                                           |                                     |                                                         |  |                |                            |                                         |                               |
| Новости портала:                                        |                                              |                                                                                |                                                       | 14:36                                                                                     | 231 553 сообщения                   | Норильский никель FMK / Норникель (GMKN)                |  |                |                            |                                         |                               |
| 15 июня<br>20-21 июня: 4я                               | 09:48                                        | Открытие Брокер : Фондовые рынки в Азии                                        |                                                       | Газпром - акции (GAZP)<br>14:32<br>759 916 сообщений                                      |                                     |                                                         |  |                |                            |                                         |                               |
| Конференция<br>«Портфельные                             | игнорируют пандемию<br>14:34                 | ИК "Фридом Финанс" : Индекс Мосбиржи будет<br>колебаться в диапазоне 2790-2840 | Нефть, золото, фьючерсы<br>14:31<br>104 548 сообщений |                                                                                           |                                     |                                                         |  |                |                            |                                         |                               |
| инвестиции для частных<br>лиц. Уроки кризиса»           |                                              | 11:42 Альпари: Goldman Sachs ставит на Байдена                                 | 14:20                                                 | Сбербанк - акции (SBER)<br>1 517 941 сообщение                                            |                                     |                                                         |  |                |                            |                                         |                               |
| 8 ноября                                                | Календарь макростатистики                    |                                                                                |                                                       |                                                                                           |                                     |                                                         |  |                |                            |                                         |                               |
| 14 декабря в Москве<br>состоится Третья<br>конференция  | 瑞義<br>11:30 АНГЛИИ                           | Заявление Комитета по финансовой политике Банка                                |                                                       | n⊷n<br>15:15                                                                              |                                     | Число закладок новых домов в Канаде                     |  |                |                            |                                         |                               |
| «Портфельные                                            | Котировки акций и фьючерсов                  |                                                                                |                                                       | Курсы валют                                                                               |                                     |                                                         |  |                |                            |                                         |                               |
| инвестиции для частных<br><b>ЛИЦ»</b>                   |                                              | МосБиржа FORTS ADR Европа ADR США SPB                                          |                                                       |                                                                                           | <b>Forex</b> СЭЛТ Курсы ЦБ Фьючерсы |                                                         |  |                |                            |                                         |                               |
| 4 октября                                               | $+BTB$ ao<br>+ FA3ΠPOM ao                    | 0.035335 -0.000175 (-0.49%)                                                    | 14:25<br>14:25                                        | EUR<br>+ GBP                                                                              |                                     | 1.13238 -0.00079 (-0.07%)                               |  | 14:25<br>14:25 |                            |                                         |                               |
| 6-16 октября 2019 года.                                 | • ГМКНорНик                                  | 200.36 -0.81 (-0.40%)<br>$18622 - 348(-1.8396)$                                | 14:25                                                 | $+$ JPY                                                                                   |                                     | $1.2641 + 0.003 (+0.24%)$<br>$107.328 + 0.063 (+0.06%)$ |  | 14:25          |                            |                                         |                               |
| «Мир искусства:<br>финансисты творят» в                 | • лукойл                                     | 5 114.5 - 342.5 (-6.28%)                                                       | 14:25                                                 | $\triangle$ CAD                                                                           |                                     | 1.35012 -0.00153 (-0.11%)                               |  | 14:25          |                            |                                         |                               |
| арт-пространстве<br><b>Jon ADT John 10- Montennist</b>  | • Новатэк ао                                 | $1036.2 - 9.2(-0.88%)$                                                         |                                                       | 14:25 + CHF                                                                               |                                     | 0.93853 +0.00098 (+0.10%)                               |  | 14:25          |                            |                                         |                               |

*Рис. 1.1*. Сайт информационного агентства «МФД-инфоцентр»

В меню, расположенном справа, выбираем пункт «Экспорт в MetaStock». Переходим на страницу экспорта котировок (*рис. 1.2*).

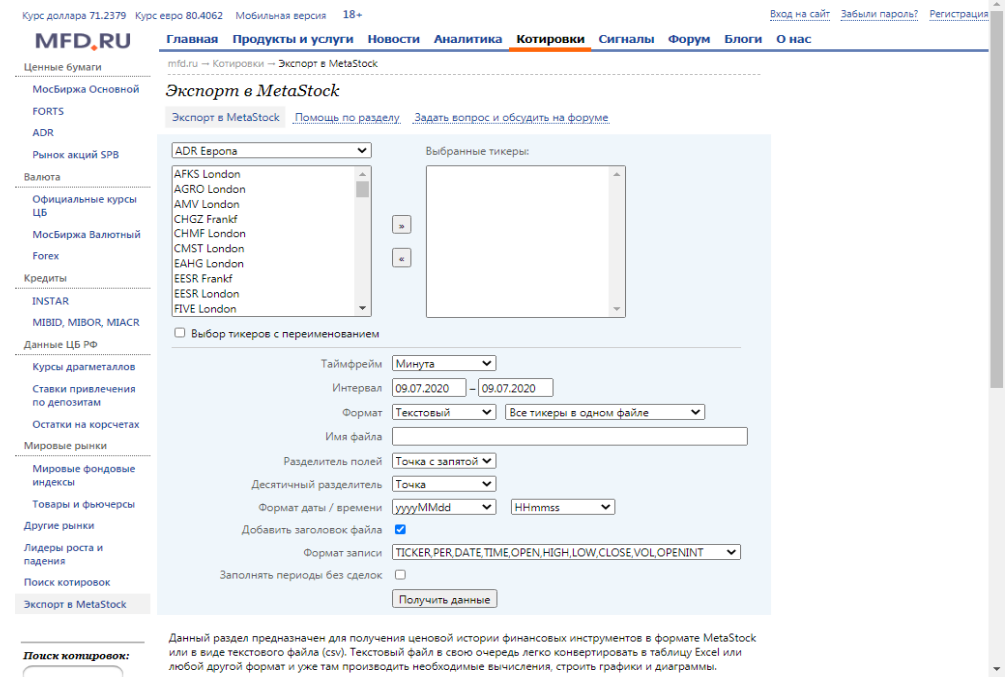

*Рис. 1.2*. Страница экспорта котировок

В правом окне из ниспадающего списка выбираем «МосБиржа Акции и ПИФы» (*рис. 1.3*).

![](_page_7_Picture_38.jpeg)

*Рис. 1.3*. Выбор группы активов

В появившемся окне справа находим название необходимых эмитентов и добавляем их к числу выбранных с помощью кнопки ...

![](_page_7_Picture_39.jpeg)

*Рис. 1.4*. Выбор тикеров и указание параметров экспорта котировок

Указываем следующие параметры (*рис. 1.4*):

- таймфрейм (т. е. периодичность) месяц;
- интервал с 01.01.2017 по 01.01.2020 (т. е. 3 года);
- формат текстовый;

• каждый тикер в отдельном файле (вариант «Все тикеры в одном файле» не рекомендуется, т. к. кириллические названия эмитентов в полученном файле отображаются некорректно и возникают трудности с пониманием какие данные к какому эмитенту относятся);

- разделитель полей точка с запятой;
- десятичный разделитель запятая;
- формат даты ddMMyy (т. е. День.Месяц.Год);

• формат времени — имеет значение, только если используются внутридневные данные. В данном случае используются ежемесячные данные, поэтому этот формат может быть любым, т. к. он не используется;

• формат записи — TICKER, PER, DATE, TIME, CLOSE, VOL (т. е. тикер (название эмитента), периодичность, дата, время, цена закрытия, объем торгов за период).

Далее жмем кнопку «Скачать», чтобы получить данные по соответствующему эмитенту.

Рассмотрим процесс получения значений котировок акций с сайта «Финам». Для этого перейдем по ссылке https://www.finam.ru/profile/moex-akcii/ gazprom/export/ (*рис. 1.5*).

![](_page_8_Picture_182.jpeg)

*Рис. 1.5*. Выбор торговой площадки, финансового инструмента и задание параметров экспорта

Выбираем торговую площадку (верхняя строка, слева), где торгуется необходимый финансовый инструмент (в данном случае выбрана Московская биржа, рынок акций). В рамках торговой площадки выбираем необходимый

финансовый инструмент (в данном случае выбраны обыкновенные акции ПАО «Газпром»). Указываем остальные параметры экспорта, согласно *рис. 1.5*. Жмем кнопку «Получить файл». Аналогичную процедуру проделываем со всеми остальными акциями.

## **1.2.2. Импорт данных в Excel**

Для дальнейшей работы исходные данные о котировках акций необходимо импортировать в Excel.

Запускаем Excel. На лист заносим следующую информацию:

- величину безрисковой ставки;
- коэффициент неприятия риска;
- объем средств, предназначенных для инвестирования;

• название столбца «Дата» и названия столбцов, соответствующих названиям акций (*рис. 1.6*).

![](_page_9_Picture_177.jpeg)

*Рис. 1.6*. Вид листа Excel перед началом импорта котировок

Приступим к импорту котировок. В меню на вкладке «Данные» в группе «Получение внешних данных» выбираем «Из текста» (*рис. 1.7*).

![](_page_9_Picture_11.jpeg)

*Рис. 1.7*. Импорт из текстового файла

Выбираем текстовый файл, данные которого необходимо импортировать в Excel (*рис. 1.8*). Далее рассматривается пример импорта текстовых файлов с котировками цен акций, полученных с сайта «Финам».

| $\mathbf x$<br>Импорт текстового файла    |   |                               |        |                  | $\mathbf{x}$          |
|-------------------------------------------|---|-------------------------------|--------|------------------|-----------------------|
|                                           |   | « Исходные данные » С Финама  | ↮<br>۰ | Поиск: С Финама  | م                     |
| Упорядочить ▼                             |   | Новая папка                   |        | 睚                | $\boldsymbol{\Omega}$ |
| • Яндекс. Диск                            | ۸ | ┻<br>Имя                      |        | Дата изменения   | Тип                   |
| Библиотеки                                |   | ALRS 170101_200101            |        | 09.07.2020 16:15 | Текстовы              |
| Видео                                     |   | GAZP 170101 200101            |        | 09.07.2020 16:15 | Текстовы              |
| 긬<br>Документы                            |   | LKOH 170101 200101            |        | 09.07.2020 16:17 | Текстовы              |
| Изображения                               |   | MGNT 170101 200101            |        | 09.07.2020 16:16 | <b>Текстовы</b>       |
| <sup>•</sup> Музыка                       | Ξ | NVTK 170101 200101            |        | 09.07.2020 16:16 | Текстовы              |
| • Домашняя группа                         |   |                               |        |                  |                       |
| <b>IM Компьютер</b><br>Локальный диск – 4 |   |                               |        |                  |                       |
|                                           |   |                               | Ш      |                  | þ                     |
|                                           |   | Имя файла: ALRS 170101 200101 | ۰      | Текстовые файлы  |                       |
|                                           |   |                               | Сервис | Импорт           | Отмена                |

*Рис. 1.8*. Выбор файла для импорта

Жмем кнопку «Импорт». Запускается мастер импорта текстовых файлов (*рис. 1.9*).

![](_page_10_Picture_61.jpeg)

*Рис. 1.9*. Работа мастера импорта текста: задание формата данных

Чтобы не импортировать заголовки столбцов из текстового файла, т. к. данные заголовки уже созданы на листе Excel, необходимо указать «Начать импорт со строки: **2**». Жмем кнопку «Далее».

В появившемся окне указываем, что символом-разделителем является точка с запятой (*рис. 1.10*). Жмем кнопку «Далее».

![](_page_11_Picture_82.jpeg)

*Рис. 1.10*. Работа мастера импорта текста: указание символа-разделителя

В появившемся окне указываем формат данных для каждого столбца следующим образом (*табл. 1.3*, *рис. 1.11*).

*Таблица 1.3* 

## **Форматы столбцов данных при импорте**

![](_page_11_Picture_83.jpeg)

![](_page_11_Picture_84.jpeg)

*Рис. 1.11*. Работа мастера импорта текста: задание формата для каждого столбца данных

Жмем кнопку «Готово». В появившемся окошке указываем ячейку, в которую необходимо импортировать данные. В нашем случае это ячейка **B11** (*рис. 1.12*).

![](_page_12_Picture_74.jpeg)

*Рис. 1.12*. Указание местоположения

импортированных данных на листе Excel

Жмем «ОК». Результат импорта данных цен закрытия акций ПАО «АЛРО-СА» представлен на *рис. 1.13*.

| ⊿              | A                          | B                 | C                                                  | D       | F      | F             | G       |  |
|----------------|----------------------------|-------------------|----------------------------------------------------|---------|--------|---------------|---------|--|
| 1              |                            |                   | Формирование оптимального инвестиционного портфеля |         |        |               |         |  |
| $\overline{2}$ |                            |                   |                                                    |         |        |               |         |  |
| 3              |                            | Исходные данные   |                                                    |         |        |               |         |  |
| 4              |                            |                   |                                                    |         |        |               |         |  |
| 5              |                            | Безрисков         | 5%                                                 |         |        |               |         |  |
| 6              |                            | К-т неприя        | 5                                                  |         |        |               |         |  |
| 7              |                            | Объем инв         | 1000000                                            |         |        |               |         |  |
| 8              |                            |                   |                                                    |         |        |               |         |  |
| 9              |                            | Цена на конец дня |                                                    |         |        |               |         |  |
| 10             |                            | Дата              | <b>АЛРОСА</b>                                      | Газпром | Лукойл | <b>Магнит</b> | Новатэк |  |
| 11             |                            |                   | 01.01.2017 105.7000000                             |         |        |               |         |  |
| 12             |                            |                   | 01.02.2017 92.0600000                              |         |        |               |         |  |
| 13             |                            |                   | 01.03.2017 91.0100000                              |         |        |               |         |  |
| 14             |                            |                   | 01.04.2017 98.1100000                              |         |        |               |         |  |
| 15             |                            |                   | 01.05.2017 88.3500000                              |         |        |               |         |  |
| 16             |                            |                   | 01.06.2017 86.5500000                              |         |        |               |         |  |
| 17             |                            |                   | 01.07.2017 83.6500000                              |         |        |               |         |  |
| 18             |                            |                   | 01.08.2017 81.2000000                              |         |        |               |         |  |
| 19             |                            |                   | 01.09.2017 82.3000000                              |         |        |               |         |  |
| 20             |                            |                   | 01.10.2017 75.2000000                              |         |        |               |         |  |
| 21             |                            |                   | 01.11.2017 77.8700000                              |         |        |               |         |  |
| 22             |                            |                   | 01.12.2017 75.0600000                              |         |        |               |         |  |
| 23             |                            |                   | 01.01.2018 81.5000000                              |         |        |               |         |  |
| 24             |                            |                   | 01.02.2018 86.3000000                              |         |        |               |         |  |
| $-14$          | Þ<br>$\blacktriangleright$ | Лист1 Лист2       | Лист3                                              | ₩       |        |               |         |  |

*Рис. 1.13*. Результат импорта данных по ценам акций ПАО «АЛРОСА»

Аналогичным образом следует импортировать данные по ценам закрытия четырех оставшихся акций. Однако следует иметь в виду того, что поскольку столбец с датами уже есть, то импортировать его не нужно. Т. е. в процессе импорта на этапе задания формата данных для столбца DATE необходимо указать «Пропустить столбец».

![](_page_13_Picture_70.jpeg)

#### Результат импорта всех данных представлен на *рис. 1.14*.

*Рис. 1.14*. Результат импорта котировок в Excel

Импортированные данные имеют одну особенность — в них десятичным разделителем является точка, тогда как в Excel таким разделителем должна быть запятая (Таких проблем не возникает, если для импорта использовать данные с сайта информационного агентства «МФД-инфоцентр».) Поэтому следует провести замену точек на запятые. Для этого выделим все импортированные данные, кроме столбца с датами.

В меню на вкладке «Главная» в группе «Редактирование» выбираем «Найти и выделить», далее «Заменить» (*рис. 1.15*).

|                | $\bullet$<br>品 图<br>Файл<br>$\infty$<br>Надстройки<br>NumXL<br>Вставка<br>Рецензирование<br>Вид<br>$\qquad \qquad \Box$<br>Главная<br>Разметка страницы<br>Данные<br>Формулы |                                                                                                    |                                                          |                                       |                                                              |                                                              |                                                                                        |   |                                                                        |     |                                                                                     |
|----------------|----------------------------------------------------------------------------------------------------|----------------------------------------------------------------------------------------------------|----------------------------------------------------------|---------------------------------------|--------------------------------------------------------------|--------------------------------------------------------------|----------------------------------------------------------------------------------------|---|------------------------------------------------------------------------|-----|-------------------------------------------------------------------------------------|
|                | க<br>Вставить<br>Буфер обм Б                                                                                                    | $\mathbf{A} \mathbf{A}$<br>Calibri<br>$=$ 11<br>ū۰.<br>田<br>$\mathbf{z}$<br>ЖК<br>ч∗<br>$\mathbf{v}$<br>Шрифт | $\equiv \equiv r$<br>手<br>喜<br>$\mathbf{A}$ $\cdot$<br>应 | 89. –<br>E<br>清<br>信頼<br>Выравнивание | Общий<br>륿<br>93<br>···<br>$^{+0.20}_{-0.00}$<br>Число<br>「家 | $\frac{0}{2}$<br>000<br>$\overline{\mathbb{F}_M}$            | Условное форматирование -<br>- Форматировать как та6лицу ▼<br>Е Стили ячеек "<br>Стили |   | <sup>2</sup> ™ Вставить *<br><b>ЭМ Удалить</b> *<br>⊕Формат *<br>Ячейк | Æ   | Σ-<br>Â<br>A,<br>Я<br>国*<br>Найти и<br>Сортировка<br>Q٠<br>и фильтр -<br>выделить - |
|                |                                                                                                    | $f_x$<br>C11<br>÷                                                                                             | 105.7000000                                              |                                       |                                                              |                                                              |                                                                                        |   |                                                                        |     | Найти<br>Заменить                                                                   |
|                | A                                                                                                    | B                                                                                                    | $\mathsf{C}$                                             | D                                     | E                                                            | F                                                            | G                                                                                      | н |                                                                        | 45c | made of Mad                                                                         |
|                |                                                                                                    | Формирование оптимального инвестиционного портфеля                                                            |                                                          |                                       |                                                              |                                                              |                                                                                        |   | Заменить (Ctrl+H)                                                      |     |                                                                                     |
| $\overline{2}$ |                                                                                                    |                                                                                                    |                                                          |                                       |                                                              |                                                              |                                                                                        |   | Замена текста в документе.                                             |     | wupmynu                                                                             |
| R              | Исходные данные                                                                                                    |                                                                                                    |                                                          |                                       |                                                              |                                                              |                                                                                        |   |                                                                        |     |                                                                                     |
| 4              |                                                                                                    |                                                                                                    |                                                          |                                       |                                                              |                                                              |                                                                                        |   |                                                                        |     | Примечания                                                                          |
| 5              |                                                                                                    | Безрисковая ставка                                                                                            | 5%                                                       |                                       |                                                              |                                                              |                                                                                        |   |                                                                        |     | Условное форматирование                                                             |
| 6              |                                                                                                    | К-т неприятия риска                                                                                           |                                                          |                                       |                                                              |                                                              |                                                                                        |   |                                                                        |     | Константы                                                                           |
|                |                                                                                                    | Объем инвестирования, руб.                                                                                    | 1000000                                                  |                                       |                                                              |                                                              |                                                                                        |   |                                                                        |     | Проверка данных                                                                     |
| 8              |                                                                                                    |                                                                                                    |                                                          |                                       |                                                              |                                                              |                                                                                        |   |                                                                        | 仍   | Выбор объектов                                                                      |
| 9              |                                                                                                    | Цена на конец дня                                                                                             |                                                          |                                       |                                                              |                                                              |                                                                                        |   |                                                                        | R,  | Область выделения                                                                   |
| 10             |                                                                                                    | Дата                                                                                                    | <b>АЛРОСА</b>                                            | Газпром                               | Лукойл                                                       | Магнит                                                       | Новатэк                                                                                |   |                                                                        |     |                                                                                     |
| 11             |                                                                                                    |                                                                                                    |                                                          |                                       |                                                              | 01.01.2017 105.7000000 149.8000000 3370.0000000 9650.0000000 | 759.8000000                                                                            |   |                                                                        |     |                                                                                     |
| 12             |                                                                                                    |                                                                                                    | 01.02.2017 92.0600000                                    |                                       |                                                              | 134.0000000 3086.0000000 9133.0000000                        | 754.0000000                                                                            |   |                                                                        |     |                                                                                     |
| 13             |                                                                                                    |                                                                                                    | 01.03.2017 91.0100000                                    |                                       |                                                              | 127.9000000 2981.0000000 9261.0000000                        | 704.9000000                                                                            |   |                                                                        |     |                                                                                     |

*Рис. 1.15*. Поиск и замена

В появившемся окне указываем, что необходимо найти точки и заменить их запятыми (*рис. 1.16*).

![](_page_14_Picture_50.jpeg)

*Рис. 1.16*. Замена точек как десятичных разделителей на запятые

## Результат представлен на *рис. 1.17*.

![](_page_14_Picture_51.jpeg)

*Рис. 1.17*. Окончательный вид исходных данных

На основе полученных исходных данных можно построить график, иллюстрирующий динамику цен акций (*рис. 1.18*).

![](_page_15_Figure_0.jpeg)

*Рис. 1.18*. Динамика цен акций рискованной части инвестиционного портфеля

#### **1.2.3. Вычисление доходности акций**

<span id="page-15-0"></span>Ежемесячные доходности акций вычисляются по формуле:

$$
r_i = \frac{P_i - P_{i-1}}{P_{i-1}} = \frac{P_i}{P_{i-1}} - 1,
$$

где *Pi*–1, *Pi* — соответственно цена акции на начало (*i* – 1)-го и *i*-го месяца.

Вычислим ежемесячные доходности акций ПАО «АЛРОСА». Для этого введем в ячейку **J12** формулу:

$$
=C12/C11-1.
$$

Данную формулу скопируем на нижележащие ячейки до ячейки **J47** включительно с помощью протягивания мышью.

Аналогичным образом вычисляем доходности по остальным акциям. Для этого вводятся следующие формулы (*табл. 1.4*).

*Таблица 1.4*

#### **Формулы для вычисления доходностей акций**

![](_page_15_Picture_253.jpeg)

Формулы *табл. 1.4* копируются на нижележащие ячейки до строки **47** включительно с помощью протягивания мышью.

Конец ознакомительного фрагмента. Приобрести книгу можно в интернет-магазине «Электронный универс» [e-Univers.ru](https://e-univers.ru/catalog/T0009827/)